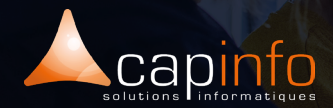

# **PLAN DE COURS Sage BI :** Comptabilité - Gestion Commerciale & Paie

#### **OBJECTIF DE LA FORMATION**

A l'issue de la formation, le participant doit avoir acquis les connaissances nécessaires à la réalisation d'états dans Excel et à la création de tableaux de bord simplifiés avec Sage BI Reporting. La Formation Sage BI Reporting peut être faite sur des indicateurs Sage Comptabilité, Gestion commerciale, Gp ou autres bases de données selon votre version de Sage BI Reporting.

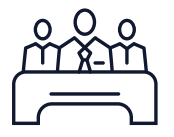

# **MODALITÉ DE FORMATION**

Type : Formation intra entreprise Durée : (7h/jour)

- 3 jours pour Sage BI Comptabilité
- 3 jours pour Sage BI Gestion Commerciale
- 3 jours pour Sage BI Paie

Lieu : Sur site, à distance ou dans les locaux de Capinfo

Horaire : 9h00 – 12h30, 14h00 – 17h30

Pauses : 10/15 min. en milieu de matinée et milieu après midi

Pause déjeuner : 12h30 - 14h00

Encadrement : La formation est dispensée par l'un de nos formateurs spécialiste des logiciels Sage.

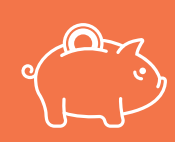

#### **PRISE EN CHARGE OPCO**

CAPINFO, organisme de formation n°42 67 02 54 667, certifié Qualiopi, vous offre la possibilité de financer vos formations à les travers les organismes de fonds collecteurs.

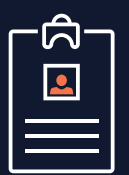

#### **LA FORMATION S'ADRESSE AUX :**

Cette formation s'adresse à toute personne qui doit être en mesure d'uti-liser la BI :

- Responsable d'activité
- Gérant, PDG, DAF...
- Ingénieur commercial

#### Pré-requis :

> La maitrise de Windows et des bases informatiques sont obligatoires.

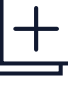

#### **MOYENS PÉDAGOGIQUES**

- Accueil des participants dans une salle dédiée à la formation

- Une station de travail par participant équipée du logiciel sur lequel il est formé
- Vidéoprojecteur ou écran interactif et
- paperboard dans nos locaux
- Support de cours papier ou numérique

- Alternance entre présentation du formateur, présentation d'exemple de projet et travaux d'applications sur des cas concrets (exercices dirigés)

- Tour de table afin d'évaluer la compréhension et l'atteinte des objectifs tout au long de la formation

- Questionnaires et enquêtes de satisfaction en début, milieu et fin de formation
- Attestation et certificat de réalisation remis en fin de formation
- 

www.capinfo.fr<br>CAPINFO - 13 Rue Marguerite Perey 67720 Hoerdt - 03 90 223 223 - Fax : 03 90 223 224<br>Plan de cours - Sage BI Initiation & Perfectionnement I Tous droits réservés CAPINFO

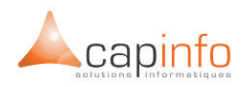

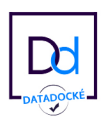

#### JOUR 1 **DÉCOUVRIR SAGE BI COMPTABILITÉ**

### Présentation de la barre d'outils

Présentation du connecteur sage 100 comptabilité > les modèles

#### **PARTIE 1 - ASSISTANT LISTE**

Chapitre 1 : Notion de bases : découverte des critères et interaction avec Excel ®

- > Création d'un assistant liste
- > Présentation des fonctions complémentaires

#### Chapitre 2 : Prise en main du format personnalisé ▪

- > Utilisation des ruptures
- > Mise en forme

#### Chapitre 3 : Création de champs personnalisés ▪

- > les montants conditionnels
- > les axes calculés
- Chapitre 4 : Affichage partiel
- Chapitre 5 : Format office

Chapitre 6 : Affichage tableau croise dynamique

# JOUR 2

#### **PARTIE 2 - ASSISTANT CELLULE ET FONCTIONS PERSONNALISÉES**

Chapitre 1 : Concevoir un tableau composé d'assistants cellules

#### Chapitre 2 : Optimiser le temps de re-calcul du tableau

> spécifier au maximum les filtres dans les données d'en-têtes > vérifier le paramétrage des assistants cellules

#### Chapitre 3 : Fonctions personnalisées

#### Chapitre 4 : Fonction détails

#### Chapitre 5 : Audit Excel ® d'un assistant cellule

## JOUR 3 **PARTIE 3 : ASSISTANT CUBE**

**PARTIE 4 - FONCTIONS ANNEXES**  Chapitre 1 : Fonction ventilation

Chapitre 2 : Fonction sommaire

Chapitre 3 : Les assistants filtres

**PARTIE 5 : JAUGES ET GRAPHIQUES**  Chapitre 1 : Jauges

Chapitre 2 : Graphiques

**PARTIE 6 - ASSISTANT ÉCRITURE**  Chapitre 1 : Paramétrage de l'assistant écriture

Chapitre 2 : Exemple d'un envoi de budget

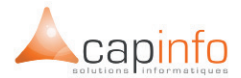

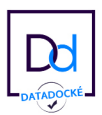

#### JOUR 1 **DÉCOUVRIR SAGE BI GESTION COMMERCIALE PARTIE 1 - PRÉSENTATION**

- > Généralité
- > Les différentes briques

# **PARTIE 2 - CONNECTER / ADMINISTRER LES CONNECTEURS**

#### Présentation de la fenêtre de gestion des connecteurs Personnalisation d'un connecteur

- > Mettre à disposition des informations libres
- > Création de champs calculés

#### Créer un modèle

- > Présentation du Schéma
- > Présentation du dictionnaire
- > Mise en pratique

#### JOUR 2

#### **PARTIE 3 : REPLIQUER / INTEGRER UNE TABLE DE CORRESPONDANCE**

#### Présentation de la partie « Répliquer » Mise en pratique

> Contexte

> Etape 1 : Se connecter ou créer un entrepôt de données

- > Etape 2 : Paramétrer le processus
- > Etape 3 : Alimentation des données dans la
- table via le lancement du processus

> Etape 4 : Purge des données

> Etape 5 : Ajouter la table de correspondance dans le connecteur

# **PARTIE 5 : CRÉER DES ÉTATS COMPLEXES**

#### Utilisation des Tops

- > Top via Assistant Liste
- > Top via Assistant Cube

Mise en forme avancée des tableaux

Analyse de la comptabilité analytique

Analyse croisée achats/ventes

**Graphiques** 

Jauges

#### JOUR 3 **PARTIE 3 : REPLIQUER / INTEGRER UNE TABLE DE CORRESPONDANCE**

Utilisation avancées des tableaux croisés dynamiques

Assistant filtre et ventilation

## **PARTIE 7 - ASSISTANT ÉCRITURE**

Prérequis à l'utilisation de l'assistant écriture

Paramétrage de l'assistant écriture

Mise en pratique

**PARTIE 8 - ASSISTANT CELLULE AVANCÉ**  Mécanisme de l'assistant cellule Cas pratique

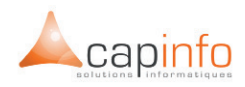

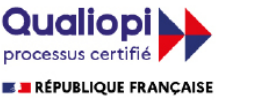

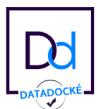

#### JOUR 1 **DÉCOUVRIR SAGE BI DEMATERIALISATION RH**

#### Présentation de la barre d'outils

Présentation du connecteur Sage100 Paie

> les modèles

> Point d'attention sur les filtres des assistants

#### **PARTIE 1 - ASSISTANT LISTE**

#### Chapitre 1 : Notion de bases : découverte des critères et interaction avec Excel ®

- > Création d'un assistant liste
- > Présentation des fonctions complémentaires

#### Chapitre 2 : Prise en main du format personnalisé ▪

- > Utilisation des ruptures
- > Mise en forme

#### Chapitre 3 : Création de champs personnalisés ▪

- > les montants conditionnels
- > les axes calculés
- Chapitre 4 : Affichage partiel
- Chapitre 5 : Format office

Chapitre 6 : Affichage tableau croise dynamique

#### JOUR 2

#### **PARTIE 2 - ASSISTANT CELLULE ET FONCTIONS PERSONNALISÉES**

Chapitre 1 : Concevoir un tableau compose d'assistants cellules

Chapitre 2 : Optimiser le temps de re-calcul du tableau

> > spécifier au maximum les filtres dans les données d'en-têtes > vérifier le paramétrage des assistants cellules

#### Chapitre 3 : Fonctions personnalisées

#### Chapitre 4 : Fonction détails

#### Chapitre 5 : Audit Excel ® d'un assistant cellule

#### JOUR 3 **PARTIE 3 : ASSISTANT CUBE**

**PARTIE 4 - FONCTIONS ANNEXES**  Chapitre 1 : Fonction ventilation

Chapitre 2 : Fonction sommaire

Chapitre 3 : Les assistants filtres

# **Partie 5 : Jauges et graphiques**

Chapitre 1 : Jauges

Chapitre 2 : Graphiques

**PARTIE 6 - ASSISTANT ÉCRITURE**  Chapitre 1 : Paramétrage de l'assistant écriture

Chapitre 2 : Exemple d'un envoi de budget